# **SoftSpire EML To PST Converter крякнутая версия Скачать [March-2022]**

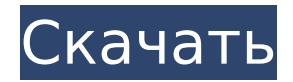

## **SoftSpire EML To PST Converter [Win/Mac]**

SoftSpire EML to PST Converter — это инструмент, который позволяет преобразовывать файлы EML в PST (персональную таблицу хранения). С помощью этой программы вы можете легко конвертировать файлы EML в PST и легко управлять ими с помощью стандартного приложения MS Outlook. Особенности конвертера SoftSpire EML в PST: Пакетное преобразование файлов EML Конвертер SoftSpire EML в PST позволяет легко обрабатывать несколько файлов EML в пакетном режиме. Таким образом, вы можете легко управлять и конвертировать большое количество файлов. Главное меню разделено на две опции: Convert и Convert Selected. Вы можете выбрать между последним вариантом для преобразования выбранных файлов или нажатием кнопки «Преобразовать», чтобы преобразовать все файлы из папки. Вы можете просто установить количество времени, которое должно быть отведено для каждой задачи преобразования. Извлечение свойств файла EML в PST Конвертер SoftSpire EML в PST позволяет очень просто извлекать необходимую информацию из файлов EML. Вы можете выбрать нужные электронные письма из списка сообщений, что позволит вам извлечь дополнительную информацию, включая адреса, основной текст электронных писем и даты отправки и получения. Вы можете выбрать количество деталей, которые вам нужны для преобразования, и вы можете сохранить всю информацию без изменений или сохранить только адреса отправителя и получателя. Преобразование контента в любой формат Конвертер SoftSpire EML в PST позволяет конвертировать файлы EML в различные форматы. Вы можете выбрать имя выходного файла, где будет сохранен каждый файл и объем информации, которую необходимо сохранить. Наиболее подходящий формат файлов очень хорошо поддерживается MS Outlook 2007 и выше. Получите бесплатный мгновенный доступ ко всем инструментам в списке. Конвертер SoftSpire EML в PST | Преобразование электронной почты | PST в EML | Программное обеспечение SoftSpire Получите бесплатный мгновенный доступ ко всем инструментам в списке. Конвертер SoftSpire EML в PST | Преобразование электронной почты | PST в EML | Программное обеспечение SoftSpire Конвертер SoftSpire EML в PST SoftSpire EML to PST Converter — это простой инструмент, который позволяет быстро преобразовывать файлы EML в документы PST, которые можно открывать в Microsoft Outlook. Программа поддерживает пакетное преобразование и позволяет легко обрабатывать файлы из одной или нескольких папок. Он может передать сообщение

## **SoftSpire EML To PST Converter [April-2022]**

Эта статья относится к почтовому клиенту Outlook.com 20161608 или более поздней версии или Outlook.com 2013–2015. Загрузите Outlook com 20161608. Эта статья предназначена для поддерживаемой версии Outlook. В журнале Outlook 2017 лучше всего перемещать почту на outlook.com Почтовый клиент Outlook.com 20161608 или более поздней версии или Outlook.com 2013 - 2015 сохранить Outlook com 20161608 Шаги 1 Обновите программное обеспечение 2 Запустите программу Outlook.com. Программа office.com запускается автоматически при установке приложения. Если почта сохраняется на сервере Microsoft Exchange, подключитесь к серверу через программу и выберите «Подключиться к Exchange» > «Импортировать контакты». После завершения импорта импортированные контакты доступны в папке «Люди». Почту можно восстановить с помощью «Найти папку с почтой». 4 Выберите «Начать загрузку». 5 Загрузите файл и откройте соответствующий проводник. 6 Выберите файл и нажмите, чтобы открыть его. В случае ошибки загрузки переподключитесь к программе и повторите попытку. Перед загрузкой файла установите флажок «сохранить» в программе или нажмите кнопку «сохранить файл» в окне конвертера EML в PST. В последнем случае действие будет выполняться в фоновом режиме. Кнопка «загрузка EML» откроет диалоговое окно, в котором вы можете изменить настройки загружаемых файлов. После выбора нужных настроек нажмите кнопку «скачать», чтобы начать загрузку файлов. 7

Выберите нужный файл. Нажмите кнопку «Открыть», чтобы открыть файл. 8 Выберите нужный файл для преобразования, нажав кнопку «Открыть». Выберите метод конвертации. 9 Нажмите «Пуск». Преобразование начнется немедленно. 10 Нажмите «Готово». Процесс преобразования завершен, и на экране появится кнопка с надписью «Импорт выполнен успешно!» этикетка. Процесс преобразования займет некоторое время, но в некоторых случаях преобразование может быть завершено менее чем за 5 минут. Преобразованный файл будет сохранен в месте, указанном текущим пользователем. После завершения процесса программа отобразит кнопку с надписью «Импорт выполнен успешно!» этикетка. Программа откроет файл. Как отменить процесс импорта Нажмите кнопку «Отменить 1709e42c4c

#### **SoftSpire EML To PST Converter Latest**

Программное обеспечение EasyMail Mailbox to PST преобразует почтовые ящики в форматах mbox, zip, gmail и hotmail в файл Outlook PST за несколько кликов. Это программное обеспечение может добавлять вложения вместе с электронной почтой из почтового ящика MBOX в файл PST. Это программное обеспечение будет конвертировать файлы большого размера с небольшой скоростью. Вы можете обновить программное обеспечение с веб-сайта Преобразование больших в маленькие файлы Outlook PST, маленькие в большие файлы Outlook PST. Объединить в файл Outlook PST, переместить файл Outlook PST в другое место. Легко открывайте файл Outlook PST с помощью Microsoft Outlook. Программное обеспечение работает со всеми версиями ОС Windows от Windows 2000 до Windows Vista. SoftSpire — это популярное программное обеспечение для преобразования электронной почты, которое решит все ваши проблемы с электронной почтой. Он очень надежен и может конвертировать сообщения электронной почты в другие форматы файлов, такие как .eml, .pst, .msg, .mbx, .nsf и многие другие. Преобразование Outlook PST можно сделать всего за несколько щелчков мыши. Все, что вам нужно, это загрузить SoftSpire Outlook PST Converter и запустить программное обеспечение в вашей системе. 1. Загрузите конвертер SoftSpire Outlook PST. 2. Откройте конвертер SoftSpire Outlook PST. 3. Выберите папку, в которой находятся нежелательные файлы электронной почты. 4. Нажмите кнопку «Конвертировать». 5. Посмотрите, как программное обеспечение сделает за вас все волшебство в кратчайшие сроки. Sage Email Eraser — отличная программа для очистки электронной почты, которая полностью удалит электронную почту и вложения из любой учетной записи электронной почты. Он поддерживает большинство протоколов POP3, IMAP, Exchange и Gmail. Можно использовать следующие места хранения электронной почты: Отправленная почта, Черновики, Корзина, Удаленные элементы и Ключевые слова. Sage Email Eraser — отличная программа для очистки электронной почты, которая полностью удалит электронную почту и вложения из любой учетной записи электронной почты. Он поддерживает большинство протоколов POP3, IMAP, Exchange и Gmail. Можно использовать следующие места хранения электронной почты: Отправленная почта, Черновики, Корзина, Удаленные элементы и Ключевые слова.Sage Email Eraser предназначен для того, чтобы помочь вам получить полный контроль над своей электронной почтой, создав «пустую» учетную запись электронной почты для использования с вашими старыми почтовыми программами. Это также позволяет вам просматривать удаленные электронные письма в форме, которая может быть легко прочитана и обработана большинством ваших

## **What's New In SoftSpire EML To PST Converter?**

EasySoftSoftSpire EML to PST Converter — это хорошо продуманный и простой в использовании инструмент преобразования электронной почты, который позволяет преобразовывать файлы EML в документы PST для Microsoft Outlook. Этот конвертер электронной почты представляет собой инструмент, специально разработанный для пользователей, которые хотят одновременно преобразовать несколько файлов EML в один файл PST для Microsoft Outlook. Инструмент преобразования позволяет пользователям преобразовывать файлы EML в документы PST, а также несколько файлов EML в один PST. ключевая особенность: 1. Предоставляет полнофункциональную службу преобразования, которая позволяет преобразовывать один или несколько файлов EML в один документ PST для Microsoft Outlook. 2. Инструмент преобразования имеет интуитивно понятный интерфейс, похожий на мастер. 3. Позволяет преобразовывать файлы EMLX, а также несколько файлов EML в один документ PST для Microsoft Outlook. 4. Позволяет легко преобразовывать файлы EML в документы PST для Microsoft Outlook с возможностью сохранения преобразованного документа PST в нескольких форматах файлов, таких как: EML, PST, HTML, EMLX, JEF, OST, MSG, EMLX, MBOX, VCF, CAB,

THOM, MSGX, LIT. 5. Программа очень хорошо разработана и проста в использовании с функциями, которые позволяют пользователю преобразовывать файлы EML в документы PST для Microsoft Outlook. 6. Инструмент обеспечивает пакетное преобразование, которое позволяет пользователям передавать несколько файлов EML в один документ PST для Microsoft Outlook. 7. Инструмент поддерживает пакетное преобразование и позволяет пользователям преобразовывать несколько файлов EML в один документ PST для Microsoft Outlook. 8. Позволяет преобразовывать адреса электронной почты, даты, адреса отправителя/получателя, вложения и метаданные, такие как BCC, CC, даты отправленных/полученных и исходящих и другие метаданные из файлов EML. 9. Позволяет пользователям сохранять преобразованный файл в несколько форматов файлов, таких как: EML, PST, HTML, EMLX, JEF, OST, MSG, EMLX, MBOX, VCF, CAB, THOM, MSGX, LIT. 10. Это многопоточное программное обеспечение, позволяющее одновременно преобразовывать несколько файлов EML в документы PST для Microsoft Outlook. Основные характеристики: 1. Предоставляет полнофункциональную службу преобразования, которая позволяет преобразовывать несколько файлов EML в один документ PST для Microsoft Outlook. 2. Инструмент конвертации имеет интерфейс, похожий на мастер, который легко

## **System Requirements:**

1 ГБ оперативной памяти (рекомендуется 2 ГБ) 2 ГБ свободного места на диске (рекомендуется 4 ГБ) 3D-видеокарта (как минимум одна встроенная видеокарта) Дополнительные примечания: Убедитесь, что у вас установлены все последние обновления игры! Затронутые платформы: Известно, что затронуты следующие платформы: ПК Xbox One PS4 Полный список затронутых игр выглядит следующим образом: Урожайная луна: Речная сказка (PS3) Урожай